$\sqrt{29}$   $8h$ 

СОГЛАСОВАНО Генеральный директор ООО «Автопрогресс-М» А.С. Никитин «22» июля 2022 г.

### Государственная система обеспечения единства измерений

## УСТРОЙСТВО СИЛОИЗМЕРИТЕЛЬНОЕ

# *МЕТОДИКА ПОВЕРКИ*

## МП АПМ 10-22

г. Москва 2022 г.

#### **1 Общие положения**

Настоящая методика поверки распространяется на устройство силоизмерительное, зав. № 1, производства ЗАО ПК «СтанкоПресс», г. Москва, адрес места осуществления деятельности: 127018. г. Москва, ул. Полковая. д.З, стр.6 и устанавливает методику его первичной и периодической поверки.

Выполнение всех требований настоящей методики обеспечивает прослеживаемость поверяемого средства измерений к следующему государственному первичному эталону:

ГЭТ 32-2011 - ГПЭ единицы силы в диапазоне единицы силы до  $9.10^6$  Н в соответствии с государственной поверочной схемой, утвержденной приказом Федерального агентства по техническому регулированию и метрологии от 22 октября 2019 г. № 2498.

В методике поверки реализован следующий метод передачи единиц: метод прямых измерений.

Интервал между поверками - 1 год.

#### **2 Перечень операций поверки средств измерений**

При проведении поверки средств измерений (далее - поверка) должны выполняться операции, указанные в таблице 1.

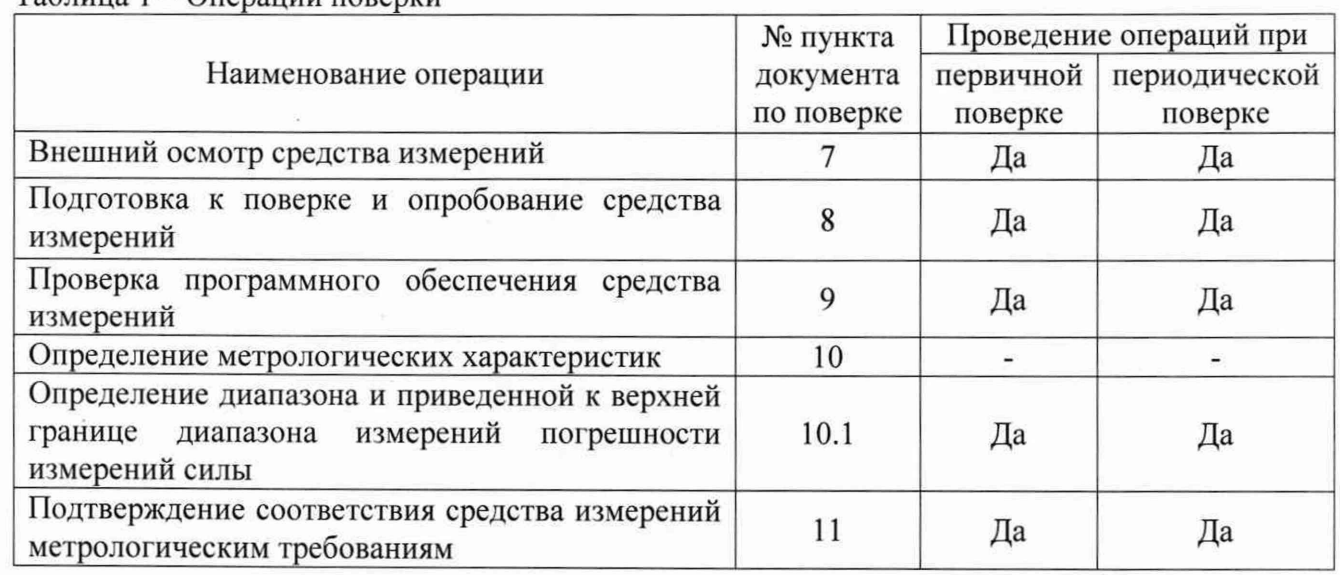

 $Ta6$ лица  $1 - One$ ранации поверки

#### **3 Требования к условиям проведения поверки**

11ри проведении поверки должны соблюдаться следующие условия измерений:

- температура окружающей среды,  $^{\circ}C$  от +15 до +35.

#### **4 Требования к специалистам, осуществляющим поверку**

К проведению поверки допускаются специалисты организации, аккредитованной в соответствии с законодательством Российской Федерации об аккредитации в национальной системе аккредитации на проведение поверки средств измерений данного вида, имеющие необходимую квалификацию, ознакомленные с руководством по эксплуатации и настоящей методикой поверки.

#### **5 Метрологические и технические требованиям к средствам поверки**

При проведении поверки должны применяться эталоны и вспомогательные средства поверки, приведенные в таблице 2.

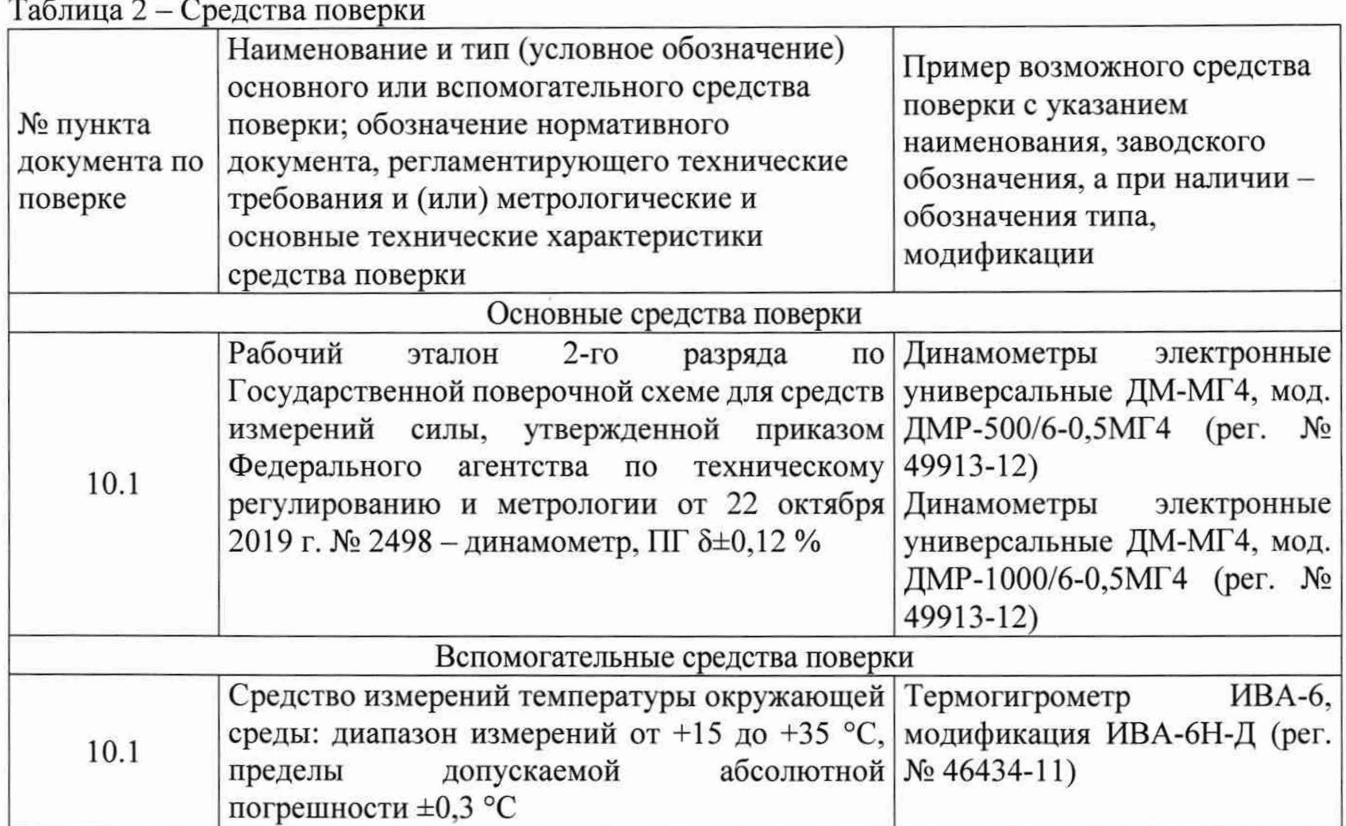

Допускается применять другие средства поверки с метрологическими и техническими характеристиками, обеспечивающими требуемую точность передачи единиц величин поверяемому средству измерений. При поверке должны использоваться средства измерений утвержденных типов и аттестованные эталоны величин. Используемые при поверке средства измерений должны быть поверены и иметь сведения о положительных результатах поверки в Федеральном информационном фонде по обеспечению единства измерений.

#### **6 Требования (условия) по обеспечению безопасности проведения поверки**

При проведении поверки меры безопасности должны соответствовать требованиям по технике безопасности согласно эксплуатационной документации на устройство силоизмерительное и средства поверки, правилам по технике безопасности, действующим на месте проведения поверки.

#### **7 Внешний осмотр средства измерений**

При внешнем осмотре должно быть установлено соответствие устройства силоизмерительного следующим требованиям:

- соответствие внешнего вида устройства силоизмерительного описанию типа;
- отсутствие механических повреждений и других дефектов, способных оказать влияние на безопасность проведения испытаний или результаты испытаний.

Если перечисленные требования не выполняются, устройство силоизмерительное признают непригодным к применению, дальнейшие операции поверки не производят.

#### **8 Подготовка к поверке и опробование средства измерений**

8.1 Перед проведением поверки должны быть выполнены следующие подготовительные работы:

- проверить наличие действующих свидетельств о поверке на средства поверки;
- устройство силоизмерительное и средства поверки привести в рабочее состояние в соответствии с их эксплуатационной документацией;

средства поверки должны быть выдержаны в помещении не менее 1 ч.

8.2 При проведении опробования необходимо выполнить следующие операции:

- плавность движения подвижных деталей и элементов;
- правильность взаимодействия с комплектом принадлежностей;
- работоспособность всех функциональных режимов и узлов.

#### 9 Проверка программного обеспечения средства измерений

Идентификация программного обеспечения (далее - ПО) производится в следующей последовательности:

- включить компьютер, входящий в состав устройства силоизмерительного; u.
- запустить программное обеспечение;
- выбрать файл «ACTest Cloud» и нажать правой кнопкой мыши, выбрать свойства файла. На экран будет выведена информация о наименовании и номере версии ПО.

Полученный номер версии ПО должен соответствовать приведённому в таблице 3.

Таблица 3 - Идентификационные данные программного обеспечения

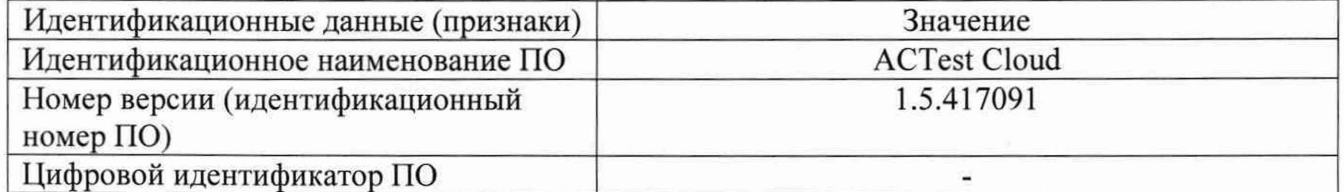

Если перечисленные требования не выполняются, устройство силоизмерительное признают непригодным к применению, дальнейшие операции поверки не производят.

#### 10 Определение метрологических характеристик средства измерений

#### 10.1 Определение диапазона и приведенной к верхней границе диапазона измерений погрешности измерений силы

10.1.1 Для определения диапазона и приведенной к верхней границе диапазона измерений погрешности измерений силы в диапазоне от 26 до 107 кН (с использованием датчиков весоизмерительных тензорезисторных С, мод С2Н-5-С3) выполнить следующие операции:

- включить устройство силоизмерительное;
- откалибровать устройство силоизмерительное в соответствии с руководством по эксплуатации (далее - РЭ) на него;
- установить динамометр эталонный в рабочее пространство устройства силоизмерительного предназначенное для установки динамометра калибровочного;
- войти в тестовый режим согласно РЭ на устройство силоизмерительное;
- приложить максимально допустимую нагрузку на установленный динамометр эталонный;
- выдержать установленную нагрузку не менее 60 секунд;
- снять нагрузку;
- обнулить показания на динамометре эталонном;
- последовательно провести ряд нагружений в следующих точках: 26, 46, 66, 86, 107 кН;
- измерения выполнять в каждой выбранной точке не менее трех раз;
- записать полученные значения величины силы с экрана монитора компьютера устройства силоизмерительного в протокол поверки;
- аналогичные измерения провести при обратном ходе.

10.1.2 Для определения диапазона и приведенной к верхней границе диапазона измерений погрешности измерений силы в диапазоне от 53 до 214 кН (с использованием датчиков весоизмерительных тензорезисторных С, мод С2Н-10-С3) выполнить следующие операции:

- установить динамометр эталонный в рабочее пространство устройства силоизмерительного предназначенное для установки динамометра калибровочного;
- войти в тестовый режим согласно эксплуатационной документации на устройство силоизмерительное;
- приложить максимально допустимую нагрузку на установленный эталонный динамометр;
- выдержать установленную нагрузку не менее 30 секунд;
- снять нагрузку;
- обнулить показания на эталонном динамометре;
- провести ряд нагружений в следующих точках: 53, 96, 139, 182, 214 кН;
- выполнить измерения в каждой выбранной точке диапазона не менее трех раз;
- записать показания устройства силоизмерительного в каждой заданной точке диапазона в протокол;
- аналогичные измерения провести при обратном ходе.

10.1.3 Для определения диапазона и приведенной к верхней границе диапазона измерений погрешности измерений силы в диапазоне от 158 до 620 кН (с использованием датчиков весоизмерительных тензорезисторных С, мод С2Н-20-СЗ) выполнить следующие операции:

- установить динамометр эталонный в рабочее пространство устройства силоизмерительного предназначенное для установки динамометра калибровочного;
- войти в тестовый режим согласно эксплуатационной документации на устройство силоизмерительное;
- приложить максимально допустимую нагрузку на установленный эталонный динамометр;
- выдержать установленную нагрузку не менее 30 секунд;
- снять нагрузку;
- обнулить показания на эталонном динамометре;
- провести ряд нагружений в следующих точках: 158, 282, 406, 530, 620 кН;
- выполнить измерения в каждой выбранной точке диапазона не менее трех раз;
- записать показания устройства силоизмерительного в каждой заданной точке диапазона в протокол;
- аналогичные измерения провести при обратном ходе.

#### 11 Подтверждение соответствия средства измерений метрологическим требованиям

11.1 Погрешность, приведенная к верхней границе диапазона измерений, определяется по формуле:

$$
\delta = \frac{F_{H3M\text{ cp}} - F_{A\text{e}\text{HCT}}}{F_{H0M}} \cdot 100\%, \text{r\text{q}}
$$

 $F_{\mu_3M\,CD}$  - среднее арифметическое измеренное значение силы, кН;

 $F_{\text{neu}c}$  – действительное значение силы в выбранной точке, кН;

Fном — верхняя граница диапазона измерений силы, кН.

За окончательный результат приведенной к верхней границе диапазона измерений погрешности измерений силы принять наибольшее полученное значение величины по всем результатам вычислений.

Погрешность, приведенная к верхней границе диапазона измерений силы на всех диапазонах измерений не должна превышать величины  $\pm 0.4$  %.

Если требования данного пункта не выполняются, устройство силоизмерительное признают непригодным к применению.

#### **12 Оформление результатов поверки**

12.1 Результаты поверки оформляются протоколом, составленным в виде сводной таблицы результатов поверки по каждому пункту разделов 7-11 настоящей методики поверки.

12.2 Сведения о результатах поверки средств измерений в целях подтверждения поверки должны быть переданы в Федеральный информационный фонд по обеспечению единства измерений.

12.3 При положительных результатах поверки устройство силоизмерительное признается пригодным к применению и по заявлению владельца средств измерений или лица, представляющего средства измерений на поверку, выдается свидетельство о поверке установленной формы. Нанесение знака поверки на средство измерений не предусмотрено.

12.4 При отрицательных результатах поверки устройство силоизмерительное признается непригодным к применению и по заявлению владельца средств измерений или лица, представляющего средства измерений на поверку, выдаётся извещение о непригодности установленной формы с указанием основных причин.

Руководитель метрологического центра ООО «Автопрогресс – М»  $\bigcirc$  /  $\bigcirc$  В.Н. Абрамов